[iMC](https://zhiliao.h3c.com/questions/catesDis/685) **[潘韬略](https://zhiliao.h3c.com/User/other/19115)** 2021-11-10 发表

问题描述

iMC EIA portal认证页面的"访客预注册"链接如何自定义配置引用

```
解决方法
```
1、先在用户 > 接入策略管理 > 终端页面定制 > 预注册页面定制 中新建增加一个想要的预注册页面, 例如:

对应记录下"注册页面URL路径"的划红线部分内容;

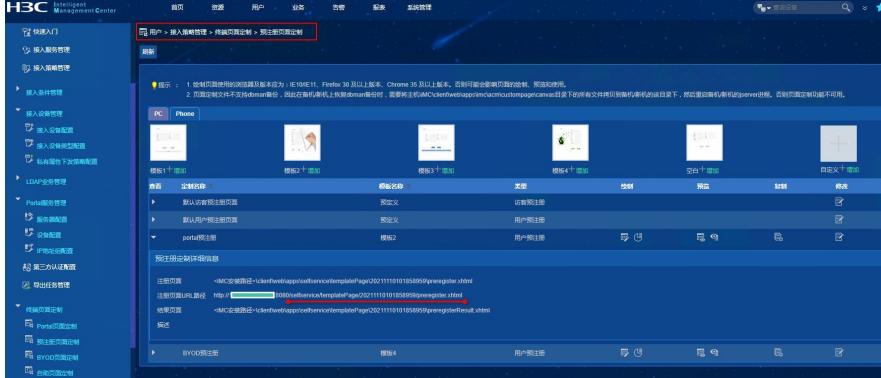

2、再增加一个想要的portal页面,点击【设置】可以启用配置"显示访客预注册链接",系统本身会有一 个默认的访客预注册页面,如果想替换到可以选择刚才第一步配置的那个URL即可,例如本例: selfse rvice/templatePage/20211110101858959/preregister.jsf

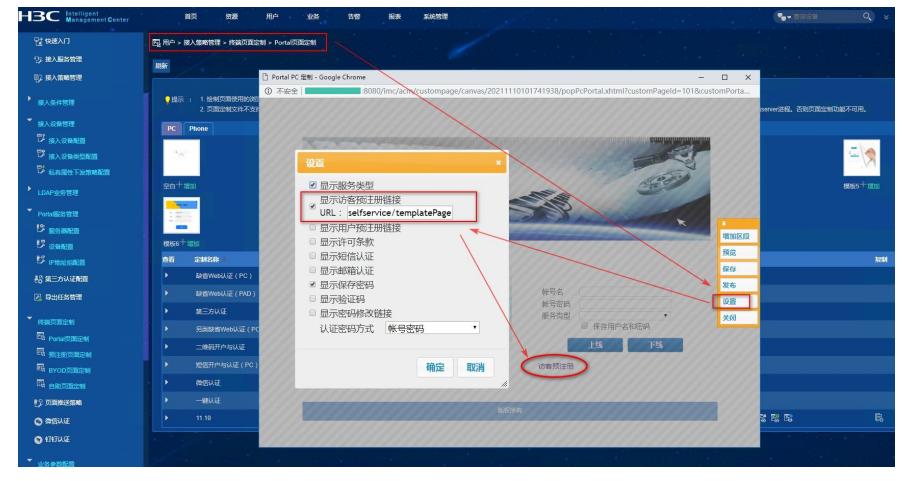

注:需要把划红线部分最后的.xhtml后缀对应替换成.jsf

3、测试效果: portal认证页面:

**① 不安全 |** 

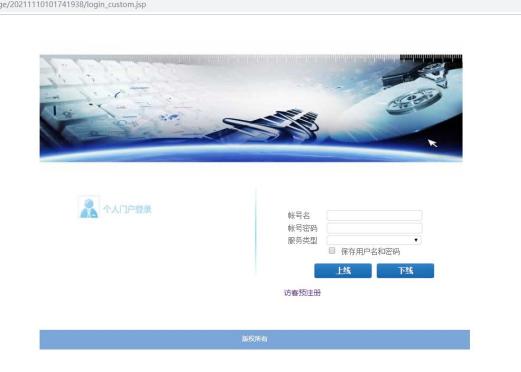

点击"访客预注册"链接页面:

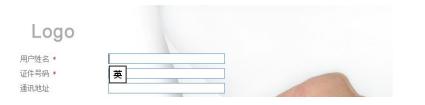

 $\overline{4}$   $\overline{6}$   $\overline{6}$